# 1 3D Tools

TikZ Library 3dtools

\usetikzlibrary{3dtools} % LFX and plain TFX \usetikzlibrary[3dtools] % ConTEXt

This library provides additional tools to create 3d-like pictures. It is a collection of reasonably working tools, which however is not streamlined, and may be subject to substantial changes if the library ever happens to get further developed or published. This library loads the 3d, decorations and fpu libraries.

TikZ has the 3d and perspective libraries which deal with the projections of three-dimensional drawings. In addition there exist excellent packages like [tikz-3dplot](https://ctan.org/pkg/tikz-3dplot?lang=en). The purpose of this library is to provide some means to manipulate the coordinates. It supports linear combinations of vectors, vector products and scalar products. It also supports "physical" coordinates and means to transform coordinates from one orthonormal basis to another orthonormal basis.

Note: Hopefully this library is only temporary and its contents will be absorbed in slightly extended versions of the 3d and calc libraries. The cleanest way will be to record a screen depth when "saving" a coordinate with TikZ. Some limited support of such a functionality is provided in this library, see section [1.4.](#page-11-0) However, a full-fledged realization would require changes at the level of tikz.code.tex and can only be done consistently if the maintainer(s) of  $Ti\&Z$  make some fundamental changes. Even if this happens, dealing with node anchors and so on, which so far are intrinsically two-dimensional (see, however, <https://github.com/ZhiyuanLck/dnnplot> for an impressive counterexample) will be nontrivial because one will have to specify the orientation in 3d as far as supported. Note also that it is quite conceivable that the viewers in the future will be able to achieve 3d ordering, so, in a way, recording the screen depth (see the screendepth function below) will become almost mandatory at a given point.

Filing a bug report or placing a feature request. This library is currently hosted under <https://github.com/marmotghost/tikz-3dtools>. The author is also active at the noncommercial Q & A site <https://topanswers.xyz/tex>, which offers, apart from the possibility of asking questions and browsing through the posts a chat in which one can discuss problems.

Why is this library not on CTAN? First of all, ideally this library is only temporary. Secondly, it is also under construction. There are many things that users may want to be able to use, such as spherical coordinates, and which are not supported at all. Adding support for such features my require syntax changes, thus making currently working code invalid. If this is the case, it would not be helpful if the library had already been made "official".

Code examples. This manual contains a number of code examples. They do not consist of complete LATEX documents but only excerpts. Almost all of them require the 3dtools library but they may require additional libraries that do not get loaded by the 3dtools library. All libraries that are required to compile a code example are indicated. Each code example can be embedded in a minimal example, which can have the form

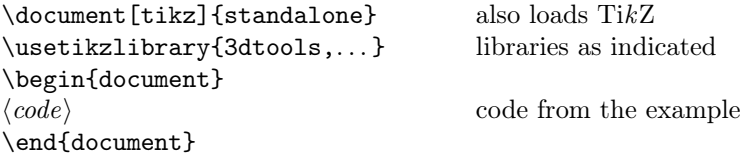

It should be also possible to embed the code in generic LATEX documents as long as in the preamble TikZ gets loaded (e.g. with \usepackage{tikz}}) and the relevant libraries get also loaded. Note that although above ConTeXt gets mentioned this library has not been tested with ConTeXt. The only reason why ConTeXt gets mentioned is that this gets automatically added by pgfmanual.code.tex, which gets loaded to prepare this document.

# 1.1 Coordinate computations

The 3dtools library has some options and styles for coordinate computations and manipulations.

# <span id="page-0-0"></span>/tikz/3d parse (no value)

Parses an expression and inserts the result in form of a coordinate.

# <span id="page-1-0"></span>/tikz/3d coordinate (no value)

Allow one to define a 3d coordinate from other coordinates.

Both keys support both symbolic and explicit coordinates.

```
A
                                        B
          \mathcal CD
                  E
                                               \usetikzlibrary {3dtools}
                                               \begin{tikzpicture}
                                                \path (1,2,3) coordinate (A)(2,3,-1) coordinate (B)(-1,-2,1) coordinate (C)[3d parse=\{0.25*(1,2,3)x(B)\}\]
                                                 coordinate(D)
                                                 [3d parse=\{0.25*(C)x(B)\}]
                                                 coordinate(E);
                                                \path foreach \X in {A, \ldots, E\}{\tilde{(\nabla \times)} \text{ node}[fill,inner sep=1pt,}label=above: $|X$] {\{\}};\end{tikzpicture}
```
Notice that, as of now, only the syntax  $\path (1,2,3)$  coordinate (A); works, yet the syntax \coordinate (A) at (1,2,3); does not work, but leads to error messages.

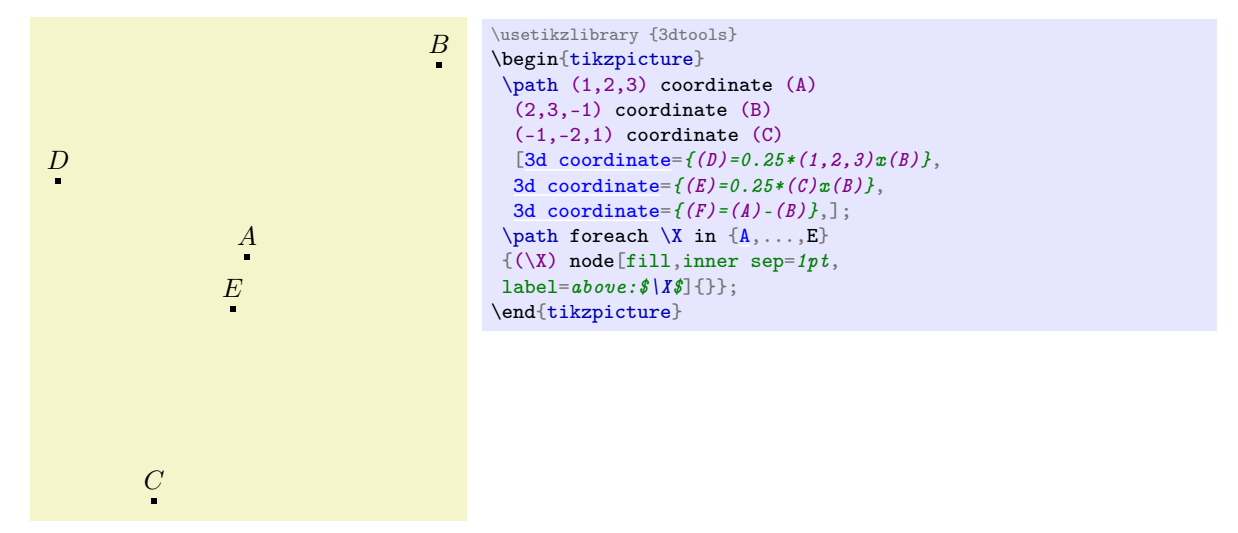

The actual parsing are done by the function \pgfmathtdparse that allows one to parse 3d expressions. The supported vector operations are + (addition +), - (subtraction -),  $*$  (multiplication of the vector by a scalar), x (vector product  $\times$ ) and o (scalar product). There is limited support for ordinary PGF parsings, which are to be wrapped into [...]. Admittedly, this function is currently very poor. Enhancing it will be a top priority if this is ever to become a CTAN library/package.

# $\text{ppf}$ mathtdparse $\{\langle x \rangle\}$

Parses 3d expressions.

```
TDx("vector")
```
Yields the x-component of a 3d expression.

 $TDv$ (" $vector$ ")

Yields the y-component of a 3d expression.

TDz("vector")

Yields the z-component of a 3d expression.

# TDunit("vector")

Yields the result of the expression normalized to unity. If the length of the expression is too close to zero, a warning is issued and the unnormalized vector gets returned.

# screendepth("vector")

Yields distance a coordinate is above (positive) or below (negative) the screen. The values are only really meaningful if the user has installed some reasonable view. The larger the screen depth of a point is, the closer is the point to the observer. The function reconstructs the  $3$ -bein<sup>[1](#page-2-0)</sup> from lengths like \pgf@xy and so on, so the function is independent of the tool that is employed to install a view (cf. section [1.2\)](#page-5-0). The screen depth is crucial to decide whether a given object is in front of other objects, or behind.

# tddistance(" $point 1$ "," $point 2$ ")

Yields the distance between *point 1* and *point 2*. You have to keep the parentheses, e.g. tddistance(" $(P)$ "," $(Q)$ ") works if you defined the points  $(P)$  and  $(Q)$ , but not tddistance("P"," $Q$ ");

#### nscreenx

Yields the x-component of the normal on the screen.

#### nscreeny

Yields the y-component of the normal on the screen.

#### nscreenz

Yields the z-component of the normal on the screen.

#### x2d

Yields the x-component of a symbolic coordinate on the screen.

# y2d

Yields the *y*-component of a symbolic coordinate on the screen.

In order to pretty-print the result one may want to use  $\operatorname{operator}$ , and use the math function TD for parsing.

# <span id="page-2-1"></span> $\text{logfnathprintvector}(\langle x \rangle)$

Pretty-prints vectors.

```
0.2 \vec{A} - 0.3 \vec{B} + 0.6 \vec{C} = (-1, -1.7, 1.5) \usetikzlibrary {3dtools}
                                             \pgfmathparse{TD("0.2*(A)
                                              -0.3*(B)+0.6*(C)") } %
                                              $0.2\,\overline{\phantom{0}}C
                                              =(\pgfmathprintvector\pgfmathresult)$
```
The alert reader may wonder why this works, i.e. how would  $TikZ$  "know" what the coordinates  $A, B$ and C are. It works because the coordinates in TikZ are global, so they get remembered from the above example.

Warning. The expressions that are used in the coordinates will only be evaluated when they are retrieved. So, if you use, say, random numbers, you will get each time a different result. This is because this library is working with  $\text{ickz@dcl@coord}(coord)$ , where  $\langle coord \rangle$  is the name of the coordinate, say A. This is the string with which the coordinate was generated, e.g. (1,2,3). However, the coordinate will always be at the same location. So you may want to avoid using functions that change their values when declaring coordinates that get used later in coordinate calculations.

<span id="page-2-0"></span> $1A$  3-bein or dreibein is a German word that stands for a local frame, its literal translation is something like threeleg. Like the term eigenvector this is a foreign word that, to the best of my knowledge, has no commonly used English counterpart.

$$
\vec{R} = (0.4, 0.68, 0.64)
$$
\n
$$
\vec{R} = (0.38, 0.1, 0.97)
$$
\n
$$
\vec{R} = (0.38, 0.1, 0.97)
$$
\n
$$
\vec{R} = (0.38, 0.1, 0.97)
$$
\n
$$
\vec{R} = (0.38, 0.1, 0.97)
$$
\n
$$
\begin{array}{r}\n\begin{array}{r}\n\text{order (R)};\n\end{array}\n\begin{array}{r}\n\text{order (R)};\n\end{array}\n\begin{array}{r}\n\text{order (R)};\n\end{array}\n\begin{array}{r}\n\text{order (R)};\n\end{array}\n\begin{array}{r}\n\text{order (R)};\n\end{array}\n\begin{array}{r}\n\text{where (TD("R)")}\n\end{array}\n\begin{array}{r}\n\text{where (TD("R)")}\n\end{array}\n\begin{array}{r}\n\text{where (R) circle[radius=0.2];\n\end{array}\n\begin{array}{r}\n\text{where (R) circle[radius=0.2];\n\end{array}\n\end{array}
$$

The main usage of \pgfmathprintvector is to strip off unnecessary zeros, which emerge since the internal computations are largely done with the fpu library.

$$
(1,0,0)^T \times (0,1,0)^T = (0,0,1)^T
$$
\n
$$
\left\{\n \begin{array}{c}\n \text{gfnathparse}\n \text{TD}("1,0,0)x(0,1,0)")\n \quad \text{``1,0,0)}\n \quad \text{``1,0,0)}\n \quad \text{``1,0)}\n \quad \text{``1,0)}\n \quad \text{``1,0)}\n \quad \text{``1,0,0)}
$$

Notice that, as of now, the only purpose of brackets (...) is to delimit vectors. Further, the addition + and subtraction - have a higher precedence than vector products x and scalar products o. That is, (A)+(B)o(C) gets interpreted as  $(\vec{A}+\vec{B}) \cdot \vec{C}$ , and (A)+(B)x(C) as  $(\vec{A}+\vec{B}) \times \vec{C}$ .

$$
(\vec{A} + \vec{B}) \cdot \vec{C} = -11 \qquad \text{3dtools} \rightarrow \text{TP}(\text{A} + (\text{B}) \circ (\text{C})^*)\text{*(\text{A} + (\text{C}) \circ (\text{C}))})\text{*(\text{A} + \text{C}) \circ \text{C} = \text{np}(\text{mathprintnumber})\text{np}(\text{A} + \text{B}) \times \vec{C} = (9, -5, -1) \qquad \text{np}(\text{A} + (\text{B}) \times (\text{C})^*)\text{*(\text{A} + (\text{C}) \times (\text{C}))})\text{*(\text{A} + (\text{C}) \times (\text{D}) \times (\text{C}) = (\text{np}(\text{mathprintvector})\text{p}(\text{B}) \times (\text{D} \times (\text{D}) \times (\text{D}) \times (\text{D}) \times (\text{D}) \times (\text{D} \times (\text{D}) \times (\text{D}) \times (\text{D}) \times (\text{D}) \times (\text{D} \times (\text{D}) \times (\text{D}) \times (\text{D}) \times (\text{D} \times (\text{D}) \times (\text{D}) \times (\text{D} \times (\text{D}) \times (\text{D}) \times (\text{D}) \times (\text{D} \times (\text{D}) \times (\text{D}) \times (\text{D} \times (\text{D}) \times (\text{D}) \times (\text{D}) \times (\text{D} \times (\text{D}) \times (\text{D}) \times (\text{D}) \times (\text{D} \times (\text{D}) \times (\text{D}) \times (\text{D} \times (\text{D}) \times (\text{D}) \times (\text{D} \times (\text{D}) \times (\text{D}) \times (\text{D} \times (\text{D}) \times (\text{D} \times (\text{D}) \times (\text{D}) \times (\text{D} \times (\text{D}) \times (\text{D}) \times (\text{D} \times (\text{D}) \times (\text{D} \times (\text{D}) \times (\text{D}) \times (\text{D} \times (\text{D}) \times (\text{D}) \times (\text{D} \times (\text{D}) \times (\text{D}) \times (\text{D} \times (\text{D}) \times (\text{D} \times (\text{D}) \times (\text{D} \times (\text{D}) \times (\text{D} \times (\text{D}) \times (\text{D}) \times (\text{D} \times (\text{D}) \times (\text{
$$

You can use square brackets  $[\dots]$  to separately parse subexpressions with the standard PGF parser.

$$
\sin(45) \vec{A} + \cos(30) \vec{B} = (2.44, 4.01, 1.26)^T
$$

```
\usetikzlibrary {3dtools}
\pgfnathparse{TD("[sin(45)]*(A) + [cos(30)]*(B)}"\sin(45)\},\text{vec A+}\cos(30)\},\text{vec B=}(\sqrt{pffmathprintvector\pgfmathresult})^T$
```
Moreover, any expression can only have either one o or one x, or none of these. Expressions with more of these can be accidentally right.

axisangles("vector")

Yields the the rotation angles that transforms the vector in the z-axis. Since an axis has a residual rotation symmetry, namely the rotation around this axis, only two angles are required, and thus returned. In the conventions of section [1.2,](#page-5-0) these are the angles  $\phi$  and  $\psi$ . It corresponds to the macro \tdplotgetpolarcoords{ $\langle x \rangle$ }{ $\langle y \rangle$ }{ $\langle z \rangle$ } from the [tikz-3dplot](https://ctan.org/pkg/tikz-3dplot?lang=en) package.

```
\triangleleft(\vec{A}) = -116.57, -36.7\usetikzlibrary {3dtools}
                              \pgfmathparse{axisangles("(A)")}%
                              $\sphericalangle(\vec A)=
                              \pgfmathprintvector\pgfmathresult$
```
Computations in 3d sometimes involve projections of a point on a line or a plane. In 2d, projections of a point on a line can be conveniently done with the calc library, but this does in general not yield the correct projection in 3d. In order to make these projections more user friendly, 3dtools offers the possibility to define extended objects such as lines or planes. This is the same concept as what is offered by plain TikZ, where the user can name coordinates and nodes, and, if the intersections library is loaded, also paths.

<span id="page-4-0"></span>/tikz/3d/plane through=point 1 and point 2 and point 3 named name (no default) Defines a plane of name *name* by the requirement that it goes through the three specified points. Internally the plane is stored in terms of its normal and a point it goes through.

<span id="page-4-1"></span>/tikz/3d/plane with normal=normal through point 1 named name (no default) Defines a plane of name name by the requirement that it goes through point 1 and has the normal normal. Internally the plane is stored in terms of this normal and point.

<span id="page-4-2"></span>/tikz/3d/line through=point 1 and point 2 named name (no default) Defines a line of name name by the requirement that it goes through point 1 and point 1.

/tikz/3d/line with direction=vector through point 1 named name (no default) Defines a line of name name by the requirement that it goes through *point 1* and has direction vector .

/tikz/3d/sphere with center=center and radius radius named name (no default) Defines a sphere with center center and radius radius.

<span id="page-4-4"></span>/tikz/3d/intersection of=object 1 with object 2 (no default)

Computes the intersection of a named object *object* 1 with another object  $\partial \theta$  *object* 2. Currently only intersections of lines with lines and planes with lines are supported. There is also some support for intersections of lines with spheres. The intersections get also named by some predefined names. Note that if intersections cannot be found, warnings will be issued. Due to the limited precision of TEX the decision whether or not an intersection actually exists may be wrong in close cases.

# /tikz/3d/aux keys/intersection 1 (initially I-1)

Predefined name for the first intersection.

# /tikz/3d/aux keys/intersection 2 (initially I-2)

Predefined name for the second intersection.

These extended objects can be used in projections.

#### <span id="page-4-3"></span>/tikz/3d/project=point on named object (no default)

Computes the projection of a point on some extended object, and inserts the projection in the path.

The following code example illustrates the usage. It also makes use of the install view key, which we describe in section [1.2.](#page-5-0)

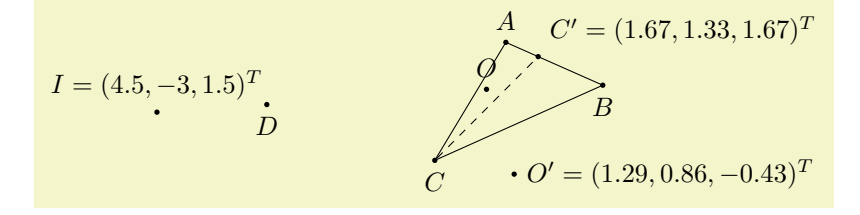

6

The 3dtools library can be used together with the [tikz-3dplot](https://ctan.org/pkg/tikz-3dplot?lang=en) package and/or the perspective library. It also has its own means to install orthonormal projections. Orthonormal projections emerge from subjecting 3-dimensional vectors to orthogonal transformations and projecting them to 2 dimensions. They are not to be confused with the perspective projections, which are more realistic and supported by the perspective library. Orthonormal projections may be thought of a limit of perspective projections at large distances, where large means that the distance of the observer is much larger than the dimensions

```
Installs a 3d orthonormal projection.
```
of the objects that get depicted.

<span id="page-5-0"></span>1.2 Orthonormal projections

The initial projection is such that x is right an  $y$  is up, as if we had no third direction.

```
\usetikzlibrary {3dtools}
\begin{tikzpicture}[3d/install view={phi=110,psi=0,theta=60},
dot/.style={circle,inner sep=0pt,}minimum size=2pt,fill}]
 \draw[every coordinate node/.append style={dot}]
   (2,1,2) coordinate [label=above: {$A$}] (A) --
   (1,2,1) coordinate [label=below: {$B$}] (B) --
   (2,0,0) coordinate[label=below:\{\$C$$\}] (C) -- cycle
   (0.0,0) coordinate [label=above: {$0$}] (0)
   (3,-2,1) coordinate[label=below: {$DS}] (D);
 [3d/plane through={(A) and (B) and (C) named pABC},3d/plane with normal=\{(1,1,1) through (C) named ptwo},
3d/line through=\{(\Lambda) and (\Lambda) named \{ \Lambda B \},
3d/line through=\{(0) and (D) named lDD\};
 % project point on plane
 [3d/project={(0) on pABC}] coordinate (0');% project point on line
 [3d/project={(C) on lAB}] covariant (C');% intersection of plane and line
 \path[3d/intersection of={lOD with pABC}] coordinate (I);
 \draw[dashed] (C) -- (C')
  coordinate[dot,label=above right:\{\$C'=\}pgfmathparse{TD("(C')")}",
  \label{thm:opt} \tag{$\dagger$} \verb|\\| (gfmath printvector)pgfmathresult)^\dagger\\path (O') coordinate[dot,label=right:{$0'=\pgfmathparse{TD("(O')")}%
  \left[\left(\sqrt{p_qf}mathprintvector\sqrt{p_qf}mathresult\right)^{-T}}\right];\path (I) coordinate[dot,label=above:{fI=\pgfmathparse(TD("(I)")}(\forall p g fmathprintvector\forall p g fmathresult)^T$3]\end{tikzpicture}
```
<span id="page-5-2"></span> $\{\text{tikz}/\text{convex hull of} = \{\text{list of coordinates}\}\}$  (no default)

Style that inserts a path for the 2-dimensional convex hull of a list of named coordinates.

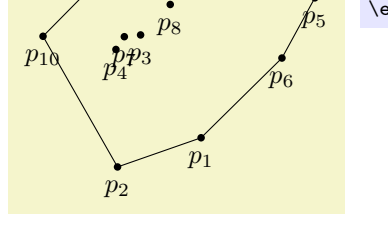

 $\hat{p}_9$ 

\usetikzlibrary {3dtools} \begin{tikzpicture}  $\path$  foreach  $X$  in  $\{1,\ldots,10\}$  $\{$  (rnd\*360:rnd\*3) coordinate (p\X) node[circle,inner sep= $1pt$ ,fill,label={below:\$p\_{\X}\$}]{}};  $\langle \text{draw}[\text{convex hull of}=(p1,p2,p3,p4,p5,p6,p7,p8,p9,p10\}];$ \end{tikzpicture}

<span id="page-5-1"></span>/tikz/3d/install view (no value)

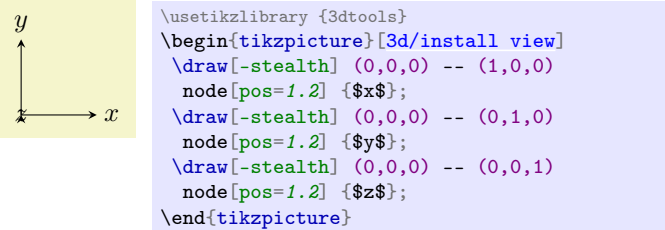

The 3d-like pictures emerge by rotating the view. The conventions for the parametrization of the orthogonal rotations in terms of three rotation angles  $\phi$ ,  $\psi$  and  $\theta$  are

<span id="page-6-1"></span>
$$
O(\phi, \psi, \theta) = \begin{pmatrix} c_{\phi} c_{\psi} & s_{\phi} c_{\psi} & -s_{\psi} \\ c_{\phi} s_{\psi} s_{\theta} - s_{\phi} c_{\theta} & s_{\phi} s_{\psi} s_{\theta} + c_{\phi} c_{\theta} & c_{\psi} s_{\theta} \\ c_{\phi} s_{\psi} c_{\theta} + s_{\phi} s_{\theta} & s_{\phi} s_{\psi} c_{\theta} - c_{\phi} s_{\theta} & c_{\psi} c_{\theta} \end{pmatrix} . \tag{1}
$$

Here,  $c_{\phi} := \cos \phi$ ,  $s_{\phi} := \sin \phi$  and so on.

$$
/tikz/3d/\text{phi} \qquad \qquad (initially 0)
$$

3d rotation angle.

# /tikz/3d/psi (initially 0)

3d rotation angle.

## /tikz/3d/theta (initially 0)

3d rotation angle.

The rotation angles can be used to define the view. The conventions are chosen in such a way that they resemble those of the [tikz-3dplot](https://ctan.org/pkg/tikz-3dplot?lang=en) package, which gets widely used. This matrix can be written as

$$
O(\phi, \psi, \theta) = R_x(\theta) \cdot R_y(\psi) \cdot R_z(\phi) ,
$$

where

$$
R_x(\theta) = \begin{pmatrix} 1 & 0 & 0 \\ 0 & \cos(\theta) & \sin(\theta) \\ 0 & -\sin(\theta) & \cos(\theta) \end{pmatrix}, \qquad R_y(\psi) = \begin{pmatrix} \cos(\psi) & 0 & -\sin(\psi) \\ 0 & 1 & 0 \\ \sin(\psi) & 0 & \cos(\psi) \end{pmatrix},
$$
  

$$
R_z(\phi) = \begin{pmatrix} 1 & 0 & 0 \\ 0 & \cos(\phi) & \sin(\phi) \\ 0 & -\sin(\phi) & \cos(\phi) \end{pmatrix}
$$

are rotations about the x, y and z axis, respectively. For  $\psi = 0$ ,  $O(\phi = \phi_d, \psi = 0, \theta = \theta_d) = R^d(\theta_d, \phi_d)$ from the [tikz-3dplot](https://ctan.org/pkg/tikz-3dplot?lang=en) package. Note, however, that there seems to be an inconsistency in equation (2.1) of that package.[2](#page-6-0)

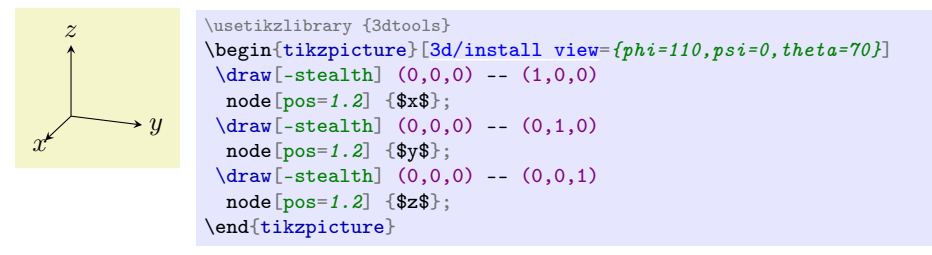

#### <span id="page-6-2"></span> $\langle$ tikz/3d/define orthonormal dreibein= $\langle options \rangle$  (no default, initially empty)

Defines a local dreibein from three input points. The initial choice of these points are  $A=(A)$ ,  $B=(B)$ ,  $C=(C)$ , and the initial choice for the basis vectors is  $ex=(ex)$ ,  $ey=(ey)$ ,  $ez=(ez)$ . In terms of these points,  $(ex)$  is parallel to  $(B) - (A)$ ,  $(ey)$  is in the plane that contains  $(A)$ ,  $(B)$  and  $(C)$ , and is orthogonal to  $(ex)$ , and  $(ez)$  is orthogonal to  $(ex)$  and  $(ey)$ . All the basis vectors are normalized to length 1.

<span id="page-6-0"></span><sup>2</sup> I do not know how to contact the author.

## <span id="page-7-1"></span>/tikz/3d/screen coords (no value)

Defines locally screen coordinate system, i.e. this style brings you back to the original coordinate system in tikzpictures. It is taken from tikz-3dplot, where this style is called tdplot\_screen\_coords.

# 1.3 Visibility considerations

When drawing objects in 3d, some parts are "visible", i.e. in the foreground, while other parts are "hidden", i.e. in the background. In what follows, we discuss some basic means that allow one to determine whether some stretch is visible or hidden. Very often this amounts to find critical values of some parameter(s) (such as angles) at which some curve changes from visible to hidden, or vice versa. One of the major players in this game is the normal on the screen, which is given by the last row of the orthogonal matrix O of [\(1\)](#page-6-1). For  $\psi = 0$ , this normal is also the normal in the so-called "main" coordinates of [tikz-3dplot](https://ctan.org/pkg/tikz-3dplot?lang=en) with the identifications  $\theta = \tPhi$  and  $\phi = \tPhi$  = \tdplotmainphi.

# <span id="page-7-0"></span> $\langle$ tikz/3d/draw ordered paths= $\langle$ *list* $\rangle$  (no default, initially empty)

This draws a list of named paths that have been created in with the save named path in the order they appear in the list  $\langle list \rangle$ . This is achieved by a number of clips and inverted clips. Notice that, at this point, layers are not supported. This is because clips have to be applied in the some layer as the path that is to be clipped against. One can define styles that carry the same names as the named paths in the directory 3d/ordered paths/. If such a style exists, it will be applied.

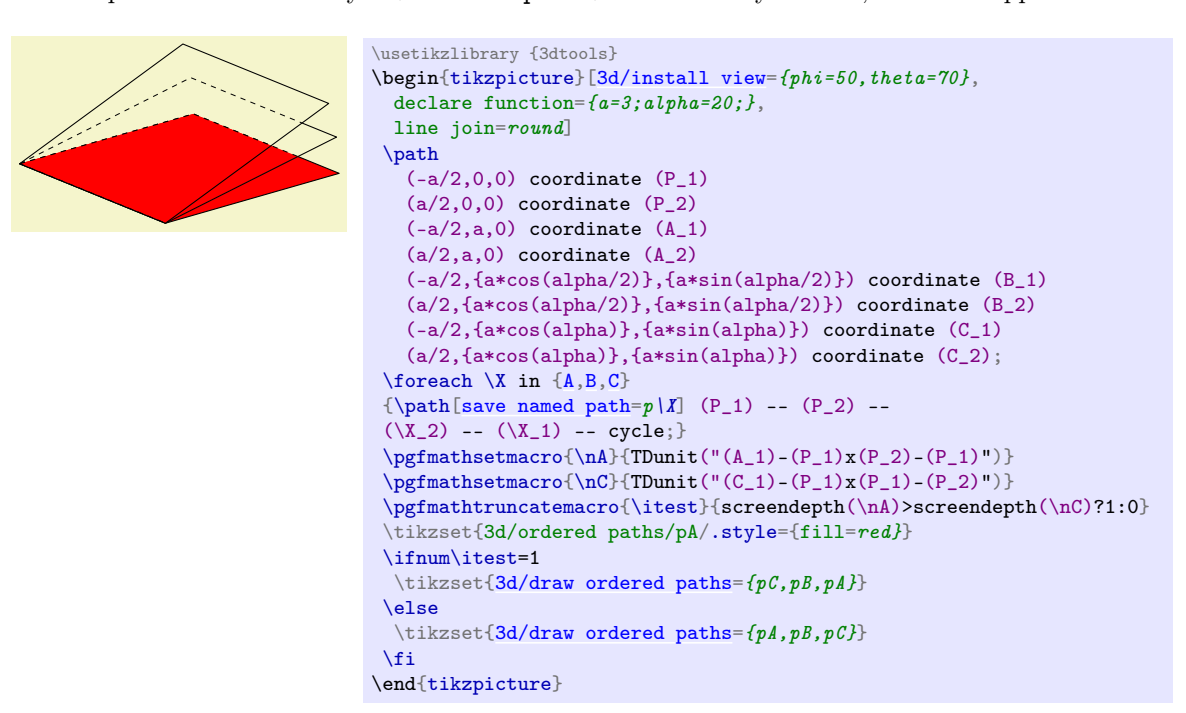

### 1.3.1 Example 1: latitude circle on sphere

Here is an example. Suppose we wish to draw a latitude circle on a sphere for  $\psi = 0$ . Since the system has a rotational symmetry around the z axis, we can set  $\phi = 0$  as well. The normal on the screen then becomes

$$
\vec{n}_{\text{screen}} = (0, -\sin(\theta), \cos(\theta))^T.
$$

The latitude circle can be parametrized as

$$
\vec{\gamma}_{\text{lat}}(\beta) = (r \cos(\beta), r \sin(\beta), h)^T,
$$

where  $r = R \cos(\lambda)$  and  $h = R \sin(\lambda)$  with R being the radius of the sphere and  $\lambda$  the latitude angle of the latitude circle. The critical angles  $\beta_{\rm crit}$  at which the curve transitions from hidden to visible are then given by the solutions of

$$
\vec{n}_{\text{screen}} \cdot \vec{\gamma}_{\text{lat}}(\beta_{\text{crit}}) = -r \sin(\beta) \sin(\theta) + h \cos(\theta) = 0.
$$

Since  $-1 \le \sin(\beta) \le 1$ , this equation only has solutions if

<span id="page-8-0"></span>
$$
\left|\frac{h}{r}\cot(\theta)\right| \le 1\,. \tag{2}
$$

The solutions are then given by

$$
\beta_{\text{crit}}^{(1)} = \arcsin\left(\frac{h}{r}\cot(\theta)\right) \quad \text{and} \quad \beta_{\text{crit}}^{(2)} = 180 - \beta_{\text{crit}}^{(1)} ,
$$

and  $\beta_{\text{crit}}^{(1)} = \beta_{\text{crit}}^{(2)}$  $\beta_{\text{crit}}^{(1)} = \beta_{\text{crit}}^{(2)}$  $\beta_{\text{crit}}^{(1)} = \beta_{\text{crit}}^{(2)}$  if the inequality (2) is saturated. The following code example illustrates this. Notice that it could be made more concise with the 3d library.

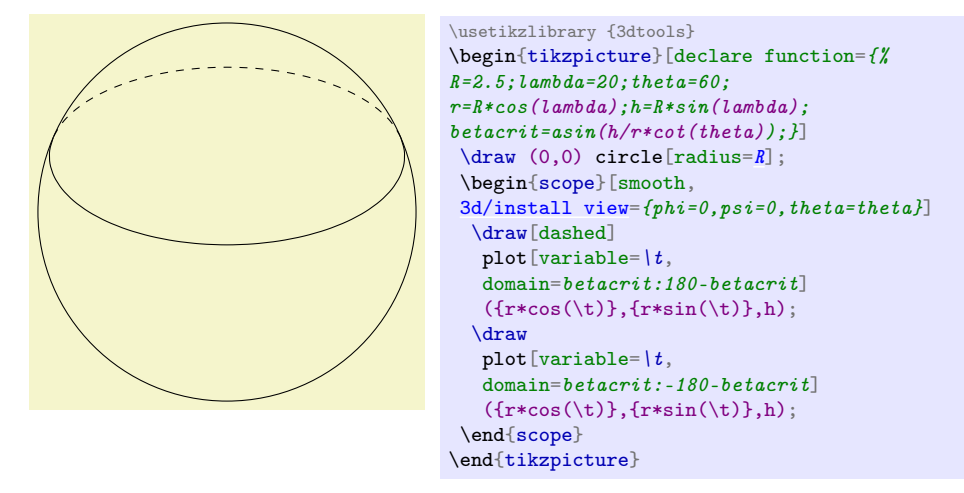

# 1.3.2 Example 2: arbitrary circle on sphere

A somewhat more advanced question is to draw an arbitrary circle on a sphere. That is, we are given a sphere around a center C or radius R and a point P inside the sphere. If C and P coincide, we need to define a normal n, otherwise  $n = P - C$ . How can one draw a circle on the sphere, distinguishing between visible and hidden stretches?

First test:  $|P - C| < R$ . The circle only makes sense if  $|P - C| < R$ . The radius of the circle is  $r = \sqrt{R^2 - |P - C|^2}$ . Call the normal on the screen  $n_{\text{screen}}$ .

**Case n**  $\|$  n<sub>screen</sub>. If n and n<sub>screen</sub> are linearly dependent, the circle is completely hidden if the screen depth of P is smaller than the screen depth of C, sd  $P <$  sd, and visible otherwise. We can choose a coordinate system in which

$$
e_z = \frac{n}{|n|} \; , \quad e_x \text{ arbitrary but } \perp e_z \quad \text{and} \quad e_y = e_z \times e_x
$$

to draw the circle.

**Case n**  $\|\boldsymbol{n}_{\text{screen}}\|$ . From now on we assume that n and  $n_{\text{screen}}$  are not linearly dependent. This means that they span a plane, and we can choose  $n_{\text{screen}}$  to point in the x-direction of this plane (see figure [1\)](#page-9-0).

The normal can be decomposed in a part parallel to  $n_{\text{screen}}$ ,  $n_{\parallel}$ , and a perpendicular part,  $n_{\perp}$ . The projection of the circle on this plane is a line, and has slope  $\alpha = \arctan(-n_k/n_+)$ . If  $r \cos \alpha >$  $|\text{sd }P - \text{sd }C|$ , the circle has both hidden and visible stretches, from between  $-r \cos \alpha$  and sd  $P - \text{sd }C$  it is hidden and between sd  $P -$ sd  $C$  and  $r \cos \alpha$  it is solid.

We are going to draw the circle in a coordinate system defined by

$$
e_z = \frac{n}{|n|} , \quad e_y = e_z \times n_{\text{screen}} \quad \text{and} \quad e_x = e_y \times e_z .
$$

The circle is then in the  $x-y$  plane, and the positive x-direction is the direction of increasing screen depth (or visibility). If  $r \cos \alpha > |\text{sd } P|$ , then the stretch between  $\beta := |\arccos \left( \frac{\text{sd } C - \text{sd } P}{r \cos \alpha} \right)|$  and  $-\beta$  is visible, between  $\beta$  and 360° –  $\beta$  it is hidden.

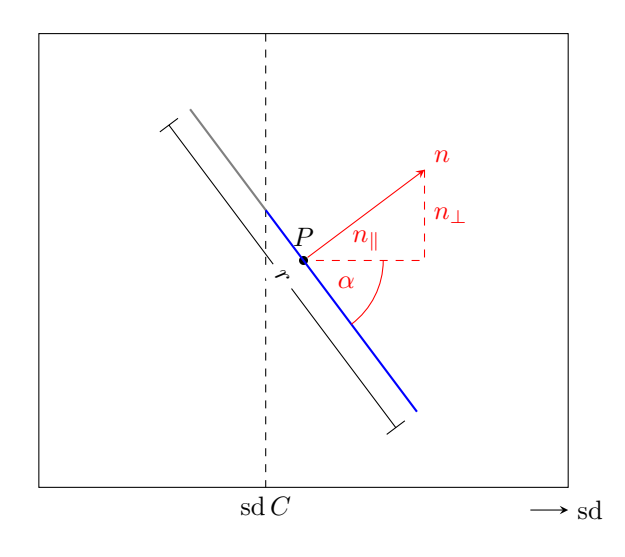

<span id="page-9-0"></span>Figure 1:  $n \nparallel n_{\text{screen}}$ .

#### 1.3.3 Example 3: outlines of shapes

Another type of visibility considerations concerns the contours of shapes. To be specific, consider a surface parametrized by

<span id="page-9-1"></span>
$$
\vec{f}(u,v) = \begin{pmatrix} u \\ R(u) \cos(v) \\ R(u) \sin(v) \end{pmatrix}
$$
\n(3)

with some function  $R(u)$ . What is the contour of an orthonormal projection of the surface on the screen? It is the boundary between the hidden and visible parts. What distinguishes the visible from the hidden parts? It is the projection of the normal of the surface on the screen,  $F(u, v) := n_S(u, v) \cdot n_{\text{screen}}$ . The hidden and visible stretches are separated by the zeros of this projection. In the case of our surface  $(3)$ ,

$$
\vec{n}_S(u,v) = \vec{\nabla}_u f(u,v) \times \vec{\nabla}_v f(u,v) = R(u) \begin{pmatrix} -R'(u) \\ \cos(v) \\ \sin(v) \end{pmatrix} , \qquad (4)
$$

and for  $\psi = 0$ 

$$
\vec{n}_{\text{screen}} = \begin{pmatrix} \sin(\theta) \sin(\phi) \\ -\sin(\theta) \cos(\phi) \\ \cos(\theta) \end{pmatrix} . \tag{5}
$$

So we need to find the zeros of

<span id="page-9-2"></span>
$$
F(u, v) = -\cos(\theta)\sin(v) + \sin(\theta)\cos(\phi)\cos(v) + R'(u)\sin(\theta)\sin(\phi)
$$
  
=:  $a\sin(v) + b\cos(v) + c$ . (6)

This equation can be solved for  $x := sin(v)$  using  $cos(v) = \pm \sqrt{1 - sin^2(v)} = \pm \sqrt{1 - sin^2(v)}$ √  $1-x^2$ . It is clear that, since  $sin(v)$  is bounded (and so is  $cos(v)$ ), this equation does not always have a solution. In particular, if  $R'(u)$  is too large, there might not be a solution. This just means that for a given u all points are hidden or visible. This happens e.g. when you look at a cone from the top or bottom. A more advanced code could deal with these cases, the one presented below (which is taken from [topanswers.xyz\)](https://topanswers.xyz/tex?q=1218#a1447) does not. Note also that these are local visibility conditions, a seemingly visible stretch can always be covered by some other stretch that is a finite distance away in  $u$  direction.

However, for "reasonable" configurations, there are two solutions of the quadratic equation, as they should, they correspond to the upper and lower contour in the code example below. They are a bit unilluminating and given by

$$
[\sin(v)]_{1,2} = -\frac{a\sqrt{a^2 + b^2 - c^2} \pm bc}{a^2 + b^2} ,\qquad(7a)
$$

$$
[\cos(v)]_{1,2} = -\frac{b\sqrt{a^2 + b^2 - c^2} \mp ac}{a^2 + b^2} ,\qquad(7b)
$$

where  $a, b$  and c are implicitly defined in  $(6)$ . Hence, for "reasonable" configurations, it is straightforward to plot the contour of the surface with LATEX.

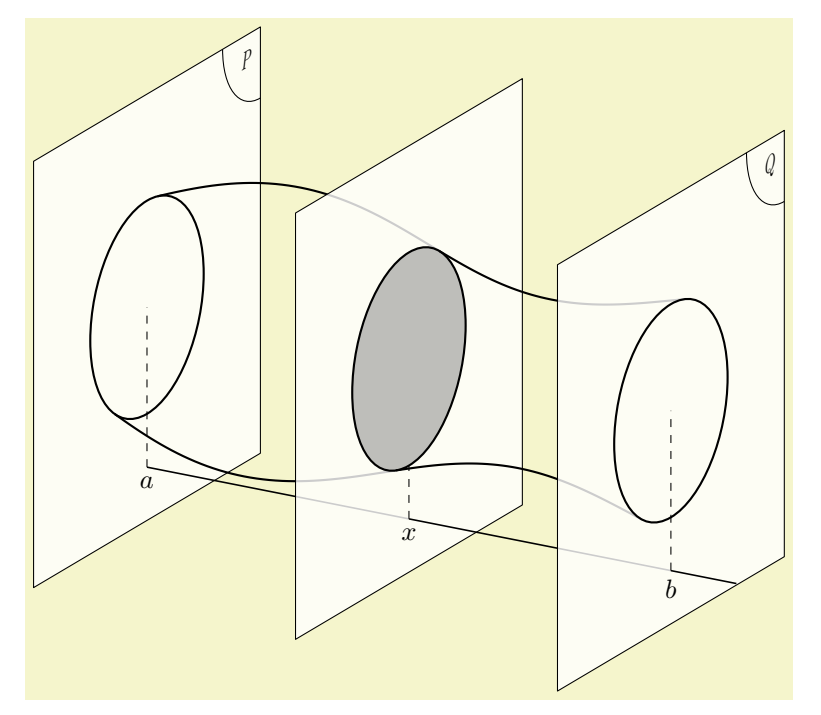

```
\usetikzlibrary {3dtools}
\begin{tikzpicture}[declare function={phi=30;theta=70;},
3d/install view=\{phi, psi=0, theta=theta\},
line cap=butt,line join=round,
declare function={%
  R(\u)=1.5+sin(\u*\45)/(2+\u/8); % <- input
  Rprime(\sqrt{u})=(R(\sqrt{u+0.01})-R(\sqrt{u-0.01}))/0.02; \frac{1}{2}<- numerical derivative
  a=cos(phi)*sin(theta);% see equation {eq:vcrit}
  b=-1*cos(theta):%c(\u)=sin(theta)*sin(phi)*Rprime(\u); %
       svl(\u)=-((b*c(\u)+sqrt(a*a+b*b-c(\u)*c(\u))*abs(a))/(a*a+b*b));s\overline{v}2(\u)=(-(b*c(\u))+sqrt(a*a+b*b-c(\u)*c(\u))*abs(a))/(a*a+b*b);%
  cv1(\langle u\rangle) = ((a*c(\langle u\rangle +sqrt(a*a+b*b-c(\langle u\rangle)*c(\langle u\rangle)*abs(b))/(a*a+b*b));cv2(\nu)=(-a*c(\nu))+sqrt(a*a+b*b-c(\nu)*c(\nu))*abs(b))/(a*a+b*b);},
icircle/.style={thick},
iplane/.style={fill=white,fill\ opactive=0.8},iline/.style={semithick},
 \text{extra}/.\text{code}={}, \text{annot}/.\text{code}={\text{data}/.\text{code}={\text{theta}}\newcommand\DrawIntersectingPlane[2][]{%
  \begin{scope}[canvas is yz plane at x=#2,transform shape,#1]
 \dagger \dagger \dagger (3,3) -- (-3,3) -- (-3,-3) -- (3,-3) -- \dagger \dagger (3,-3) -- \dagger\dagger{R(#2)}]</sup>;
 \tikzset{extra}
  \end{scope}}
 \phi\DrawIntersectingPlane[annot={%
 \path (2.9,2.9) node[below left,transform shape]{$P$};
\draw (2,3) arc[start angle=180,end angle=270,radius=1];
\langle \text{draw}[dashed] \quad (0, -2.25) \quad \text{node}[below, transform \; shape = false]{\{}\}\ -- (0, 0);}1{0}
 \draw[iline] (0,0,-2.25) -- (4,0,-2.25);
 \dagger \draw [thick, smooth, variable=\{u, \text{domain}=0:1\}plot (\u, {R(\u)*cv1(\u)}, {R(\u)*sv1(\u)})plot (\u, {R(\u)*cv2(\u)}, {R(\u)*sv2(\u)});\DrawIntersectingPlane[icircle/.append style={fill=gray,fill opacity=0.5},
   annot={%
\langle \frac{d}{d} \rangle (0,-2.25) node[below, transform shape=false]{$x$} -- (0,-1.5);
{}_{1}[4}
 \draw[iline] (4,0,-2.25) -- (8,0,-2.25);
 \dagger \draw [thick,smooth, variable=\lceil u, domain=4:8]
 plot (\u, {R(\u)*cv1(\u)}, {R(\u)*sv1(\u)})plot (\u, {R(\u)*cv2(\u)}, {R(\u)*sv2(\u)});\frac{\partial}{\partial \theta}\DrawIntersectingPlane[annot={%
 \partial (2.9,2.9) node[below left, transform shape]{$Q$};
\draw (2,3) arc[start angle=180,end angle=270,radius=1];
\langle \frac{d}{d} ashed] (0,-2.25) node[below, transform shape=false]{$b$} -- (0,0);
}]{8}
 \draw[iline] (8,0,-2.25) -- (9,0,-2.25) ;
\end{tikzpicture}
```
There are some special cases that may be of particular interest:  $R'(u) = 0$  for a cylinder and  $R'(u) = -r/h$  for a cone of height h and base radius r.

# <span id="page-11-0"></span>1.4 "Physical" coordinates

It is quite conceivable that users may want to use different coordinate systems for defining different coordinates. The following functions aim at supporting this. It should be said, though, that these functions are even more "experimental" than what has been discussed thus far. The main point is that, apart from the "physical"  $x$  and  $y$  coordinates, i.e. the coordinates of an point on the screen, one can also keep track of the physical z coordinate, or screen depth, which indicates how far a given point is above  $(z > 0)$  or below  $(z < 0)$  the screen. To accomplish this, one needs to switch on the recording of physical components.

# <span id="page-11-1"></span>/tikz/3d/record physical components (no value)

Switches on recording of physical components of coordinates.

The physical components can then be retrieved with various functions.

# TDphysx("vector")

Yields the physical x-component of a 3d named coordinate.

# TDphysy("vector")

Yields the physical y-component of a 3d named coordinate.

# TDphysz("vector")

Yields the physical z-component of a 3d named coordinate.

# TDphys("vector")

Yields an array containing physical  $x, y$  and  $z$ -components of a 3d named coordinate.

Sometimes one may want to retrieve the components of a physical coordinate in a local frame.

# TDlocalx("vector")

Yields the local x-component of a 3d named coordinate the physical coordinates of which have been recorded.

# TDlocaly("vector")

Yields the local y-component of a 3d named coordinate the physical coordinates of which have been recorded.

# TDlocalz("vector")

Yields the local *z*-component of a 3d named coordinate the physical coordinates of which have been recorded.

## TDlocal("vector")

Yields an array containing local  $x, y$  and  $z$ -components of a 3d named coordinate the physical coordinates of which have been recorded.

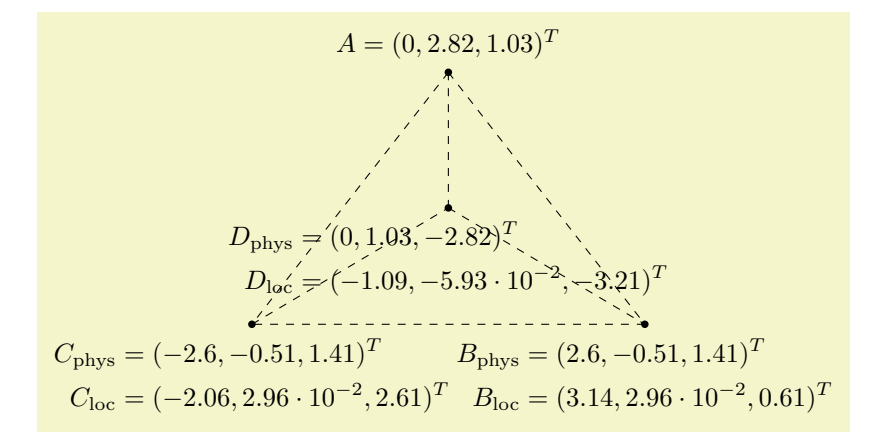

```
\usetikzlibrary {3dtools}
\begin{tikzpicture}[3d/record physical components,
dot/.style={circle,inner sep=1pt,fill}]
 [3d/install view={phi=0,psi=0,theta=70}]
  \path (0,0,3) coordinate (A);\mathrm{3d/install} view={phi=30}] (3,0,0) coordinate (B);
  \path[3d/install\ view={phi=150}] (3,0,0) coordinate (C);
  [3d/install view={phi=270}] (3,0,0) coordinate (D);
 \end{scope}
 \dagger \dagger foreach X [remember=X as Y (initially D)]
 in {B, C, D}\{(A) -- (\lambda X) (\lambda Y) -- (\lambda X)\}coordinate[dot,label=below:{$\begin{aligned}
\|X_\_ \mathbb{R} \|X_\_ \| \| \|S\| \|p\| \|p\| \|p\| \|S\| \|Y\|(\verb|\ppf| mathprint vector\verb|\ppf| math result)^\text{-}T\verb|\|\|X_\_ \mathrm{loc}&=\pgfmathparse{TDlocal("\X")}%
 (\forall p of mathprintvector\uplus g {\it f} {\it mathresult})^T\\{end{allowed}\(A) coordinate[dot,label=above:{fA=\pmb{p}gfmathparse(TDphys('M''))}\label{thm:opt} ( \verb|\pgfmath| printvector |\neg pgfmathresult) ^T$}];
\end{tikzpicture}
```
Once one has defined physical coordinates, one can use them to compute e.g. distances between coordinates defined in different frames.

```
\vec{A}_{\text{phys}} = (0, 2.82, 1.03),\vec{B}_{\text{phys}} = (2.6, -0.51, 1.41),d_{\text{phys}}(\vec{A}, \vec{B}) = 4.24\usetikzlibrary {3dtools}
                                                                    $\pgfmathsetmacro{\vecA}{TDphys("A")}%
                                                                    \pgfmathsetmacro{\vecB}{TDphys("B")}%
                                                                   \pgfmathsetmacro{\physdist}{%
                                                                   sqrt(TD("(\vecA)-(\vecB)o(\vecA)-(\vecB)"))}%
                                                                    \begin{array}{l}
                                                                   \verb|vec A_\mathit{phys}| = (\n% \begin{array}{c} \mathit{aligned} \label{eq:2} \mathit{aligned} \mathit{aligned} \vspace{-0.1cm} \begin{array}{c} \mathit{aligned} \mathit{aligned} \vspace{-0.1cm} \begin{array}{c} \mathit{aligned} \mathit{aligned} \vspace{-0.1cm} \mathit{aligned} \vspace{-0.1cm} \begin{array}{c} \mathit{aligned} \mathit{aligned} \vspace{-0.1cm} \mathit{aligned} \vspace{-0.1cm} \mathit{aligned} \vspace{-0.1cm} \mathit{aligned} \vspace{-0.1cm} \begin{array}{c} \mathit{aligned} \mathit{aligned} \\vec B_\mathrm{phys}=(\pgfmathprintvector\vecB),\\
                                                                   d_\mathrm{phys}(\vec A,\vec B)=%
                                                                    \pgfmathprintnumber\physdist
                                                                   \end{array}$
```
These are the things that work. However, there are, unfortunately, more than enough things that do not work. They include shifted frames, other coordinate systems such as spherical ones, all coordinates that are defined in canvas is xy plane at z=0 or relatives, etc.

# 1.5 Predefined path constructions and pics

# <span id="page-13-0"></span> $\langle$ tikz/3d/circumsphere center= $\langle options \rangle$  (no default, initially empty)

Computes the center of a sphere for a given set of four non-coplanar points. The initial choice of these points are  $A=(A)$ ,  $B=(B)$ ,  $C=(C)$ ,  $D=(D)$ . The underlying maths can be found at [https://topanswers.xyz/tex?q=1233#a1467.](https://topanswers.xyz/tex?q=1233#a1467)

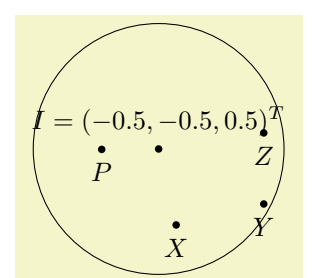

```
\usetikzlibrary {3dtools}
\begin{tikzpicture}[dot/.style={circle,inner sep=1pt,fill}]
 [3d/install view={phi=100,psi=0,theta=70}]
  \path (1,0,0) coordinate (X)(0,1,0) coordinate (Y)(0,1,1) coordinate (2)(1,-1,1) coordinate (P);
  [3d/circumsphere center={A=(X)},B={(Y)},C={(Z)},D={(P)}coordinate (I);
 \end{scope}
  \pgfmathsetmaccro\{\csr\}{sqrt(TD("X)-(I)o(X)-(I)"))\langle \text{draw} \rangle (I) circle \lceil \text{radius} \rceil;
 \path foreach X in \{X,Y,Z,P\}\{(\lambda X) coordinate[dot,label=below:\{\$ \{X\$\}\}\(I) (I) coordinate[dot,label=above:{fI} = \pgfmathparse{fD("(I)")}(\forall p of mathprintvector\forall p of mathresult)^{T$};
\end{tikzpicture}
```
#### <span id="page-14-0"></span> $\langle$ tikz/3d/circumcircle center= $\langle options \rangle$  (no default, initially empty)

Computes the center of a circle for a given set of three non-collinear points. The initial choice of these points are  $A=(A)$ ,  $B=(B)$ ,  $C=(C)$ .

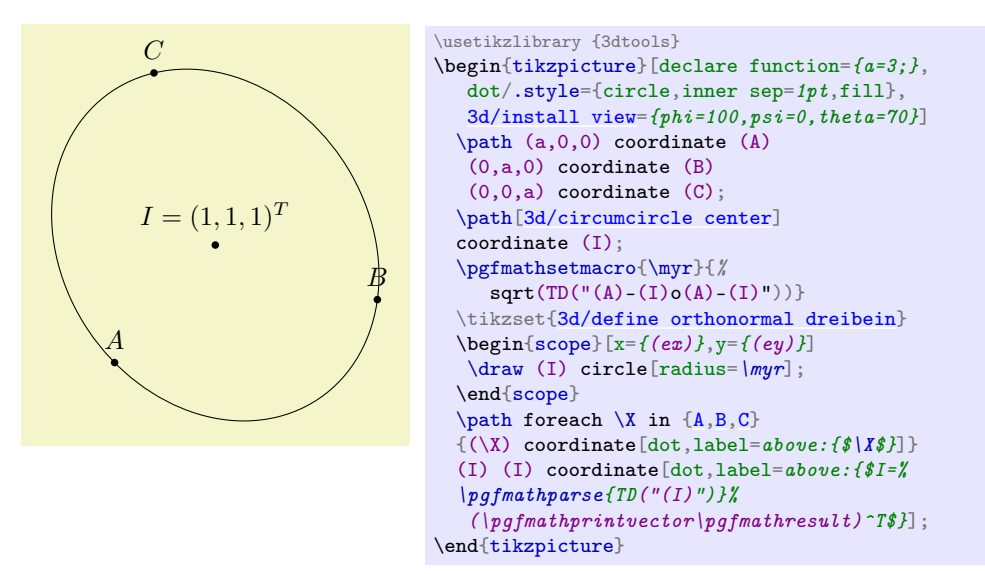

# <span id="page-14-1"></span>/tikz/3d/intersection of three spheres= $\langle options \rangle$  (no default, initially empty)

Computes the intersection intersections of three spheres around  $A=(A)$ ,  $B=(B)$ , and  $C=(C)$ . The radii are stored in rA, rB and rC, respectively. The names of the intersection solutions are stored in the keys i1 and i2, the initial values of which are i1 and i2.

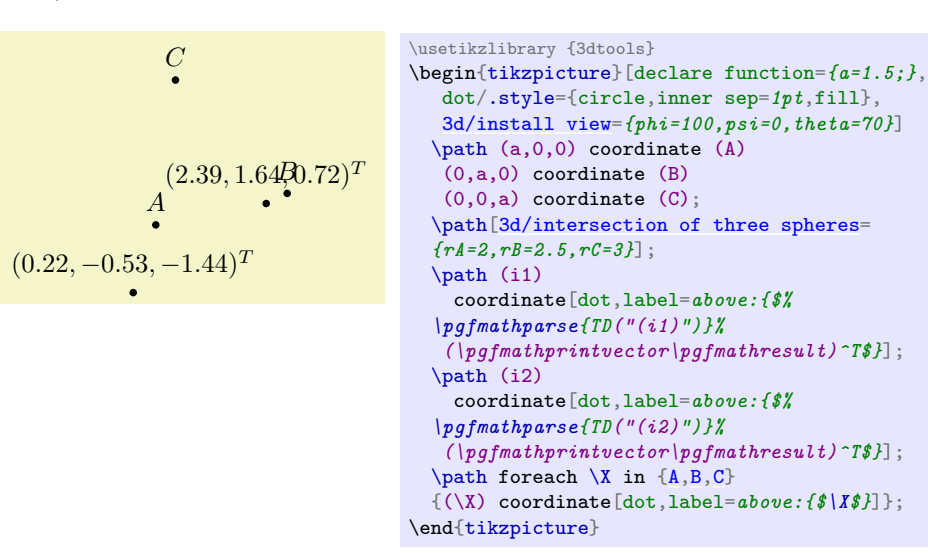

# <span id="page-15-3"></span> $\langle \text{tikz/3d/insphere center} = \langle \text{options} \rangle$  (no default, initially empty)

Computes the center of an insphere center of a tetrahedron defined by four corners, A, B, C, and D. The initial values are  $A=(A)$ ,  $B=(B)$ ,  $C=(C)$ , and  $D=(D)$ .

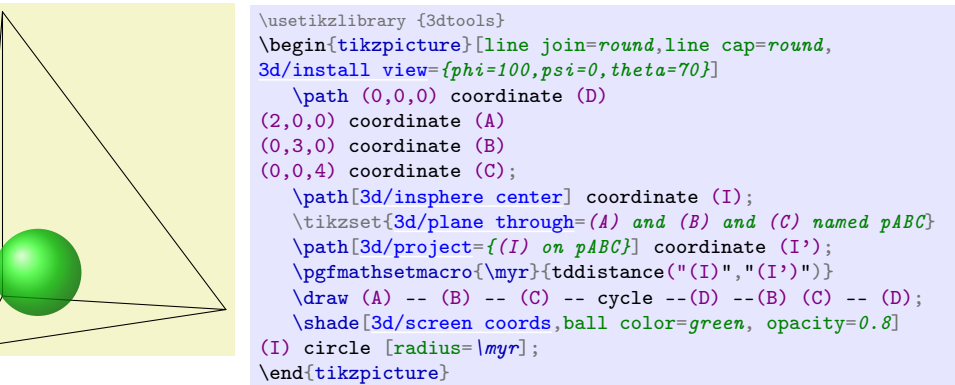

 $\langle \text{tikz/pics/3d circle through 3 points} = \langle \text{options} \rangle$  (no default, initially empty) Draws a circle through 3 points in 3 dimensions. If the three coordinates are close to linearly dependent, the circle will not be drawn. This pic will most likely be removed from the documentation and no longer be supported/developed.

<span id="page-15-2"></span><span id="page-15-0"></span>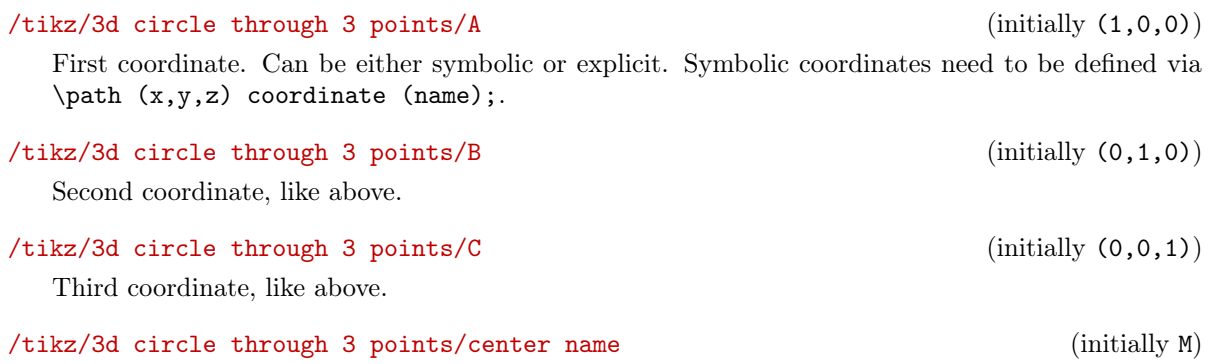

<span id="page-15-1"></span>Name of the center coordinate that will be derived.

# /tikz/3d circle through 3 points/auxiliary coordinate prefix (initially tmp)

In TikZ the coordinates are global. The code for the circle is more comprehensible if named coordinates are introduced. Their names will begin with this prefix. Changing the prefix will allow users to avoid overwriting existing coordinates.

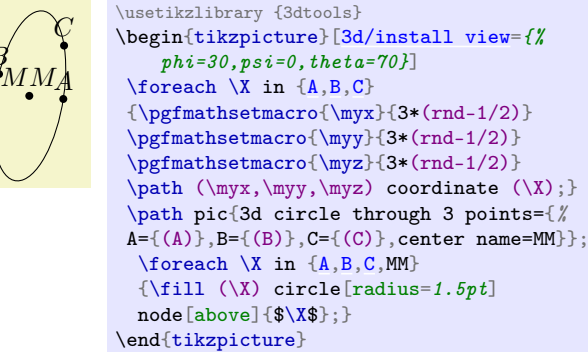

# $\langle \text{tikz/pics/3d/circle on sphere} = \langle \text{options} \rangle$  (no default, initially empty)

 $\overline{B}$ 

Draws a circle on as sphere. It distinguishes between foreground and background. Notice that this pic defines its own dreibein, so it will define coordinates that draw their names from /tikz/3d/aux keys/ex, /tikz/3d/aux keys/ey and /tikz/3d/aux keys/ez. It will also define a coordinate (nscreen) which contains the normal to the screen. The foreground path will use the style /tikz/3d/visible, and the hidden path will be drawn with the style /tikz/3d/hidden. For an alternative approach with more functionality see the [tikz-3dplot-circleofsphere](https://github.com/matthias-wolff/tikz-3dplot-circleofsphere) package.

/tikz/3d/circle on sphere/C (initially (0,0,0))

Coordinate of the center of the sphere.

# $/tikz/3d/circle$  on sphere/P (initially  $(0,0,0)$ )

Coordinate of the center of the circle.

#### $\langle \text{tikz/3d/circle on sphere/n}$  (initially  $(0,0,1)$ )

Normal. This is only needed if the center of the circle coincides with the center of the sphere.

# /tikz/3d/circle on sphere/auxiliary coordinate prefix (initially tmp)

\usetikzlibrary {3dtools}

\end{tikzpicture}

declare function= ${R=2;}$ 

This pic installs a symbolic coordinate for the center of the circle. The auxiliary prefix can be used to avoid overwriting existing coordinates. The initial choice of the prefix will lead to a coordinate with name (tmpP).

 $\begin{equation}$  \begin{tikzpicture}[\[3d/install view=](#page-5-1){phi=110, theta=70},

 $\hbar$ ade[ball color=white[,3d/screen coords\]](#page-7-1) circle[radius= $R$ ]; \path pic{3d/circle on sphere={R=R, P={ $(0.5, -1.2, 1)$ }};

# /tikz/3d/circle on sphere/fore layer= $\langle layer \rangle$  (no default, initially main)

Layer of the visible faces.

# /tikz/3d/circle on sphere/back layer= $\langle layer \rangle$  (no default, initially main)

Layer of the hidden faces.

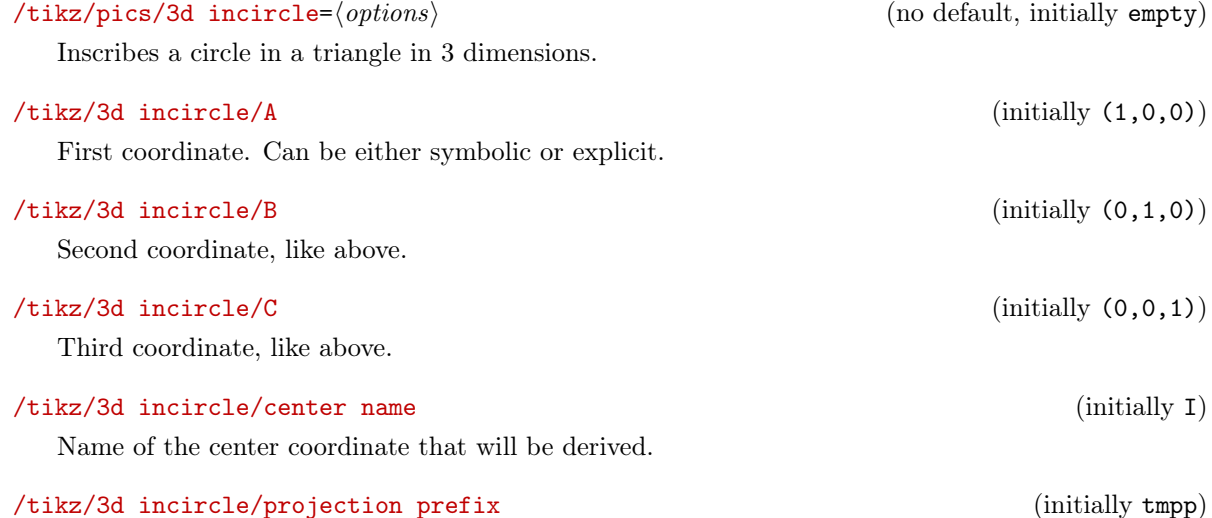

In TikZ the coordinates are global. The code for the circle is more comprehensible if named coordinates are introduced. Their names will begin with this prefix. Changing the prefix allows users to avoid overwriting existing coordinates.

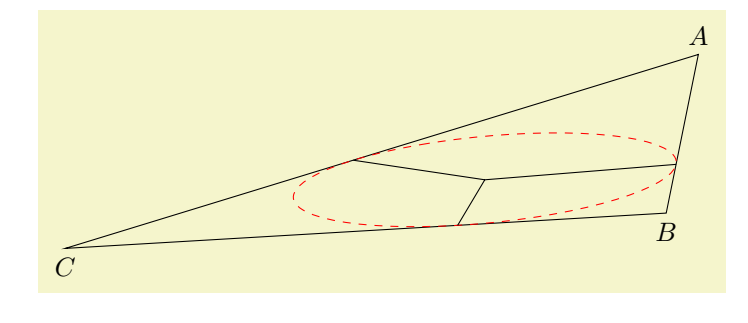

```
\usetikzlibrary {3dtools}
\label{thm:opt} $$\begin{array}{c} [3d/install\ view {phi=110,psi=0,theta=70}] \end{array}\draw
   (8,5,5) coordinate[label=above:\{\$A\$\}] (A) --
   (1,2,0) coordinate[label=below: {$B$}] (B) --
   (5,-5,0) coordinate[label=below:\{\$C$$\}] (C) -- cycle;
 \path pic[red,dashed]{3d incircle={%
 A = \{(A), B = \{(B)\}, C = \{(C)\}, center name=I}};
\label{eq:convolution} $$ \d\tau w (I) -- (tmppa) (I) -- (tmppb) (I) -- (tmppc);\end{tikzpicture}
```
 $/t$ ikz/3d/polyhedron/draw face with corners= $\langle$ list of corners) (no default, initially empty) Draws a face of a polyhedron through the specified corners. It distinguishes between "visible" and "hidden" faces. The user can specify a point inside the corner. Then the outwards pointing normal of the face can either have a negative projection on the screen, in which case the face is hidden, or else it is visible.

/tikz/3d/polyhedron/draw open face with corners= $\langle list\ of\ corners \rangle$  (no default, initially empty) Same as the previous key except it does not close the surface boundary path.

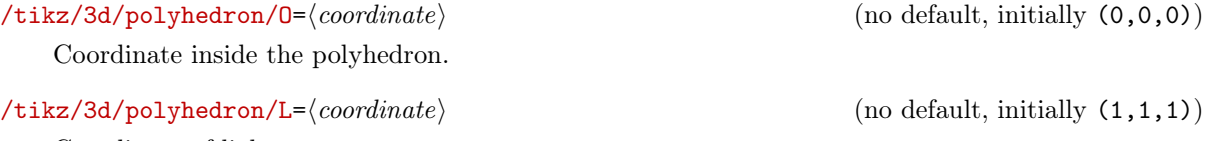

Coordinate of light source.

 $\langle$ tikz/3d/polyhedron/shading function= $\langle name \rangle$  (no default, initially tikztdpolyhedronshade) Function of the projection of the light source on the normal of the respective face that determines the shading.

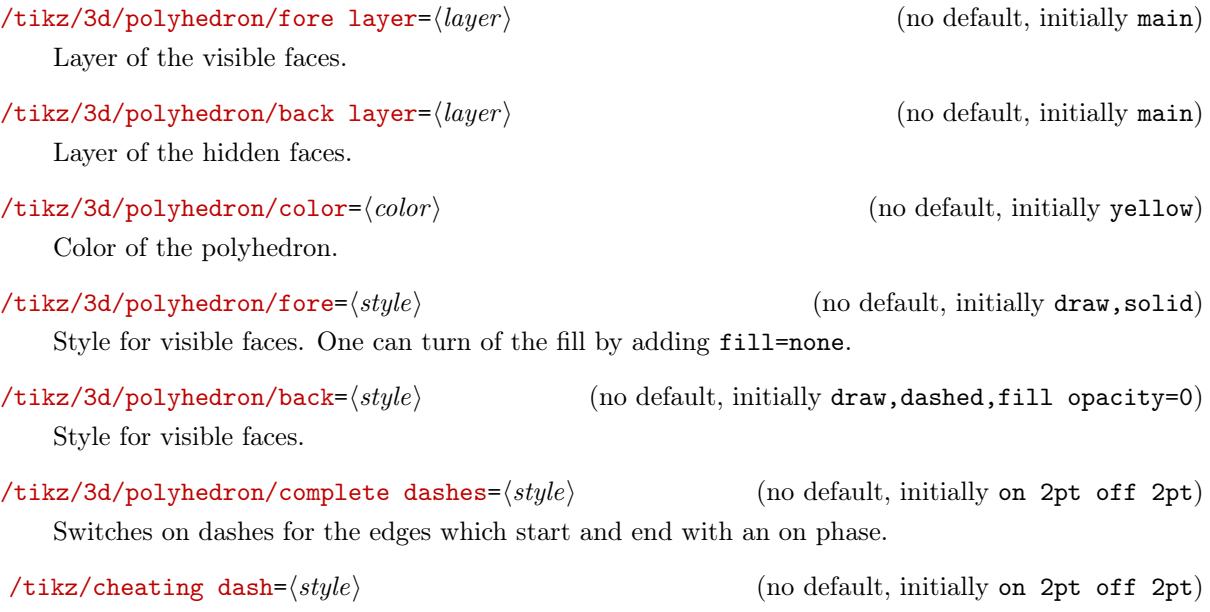

<span id="page-17-0"></span>Switches on dashes with an on phase. Taken from [Mark Wibrow's answer.](https://tex.stackexchange.com/a/133357)

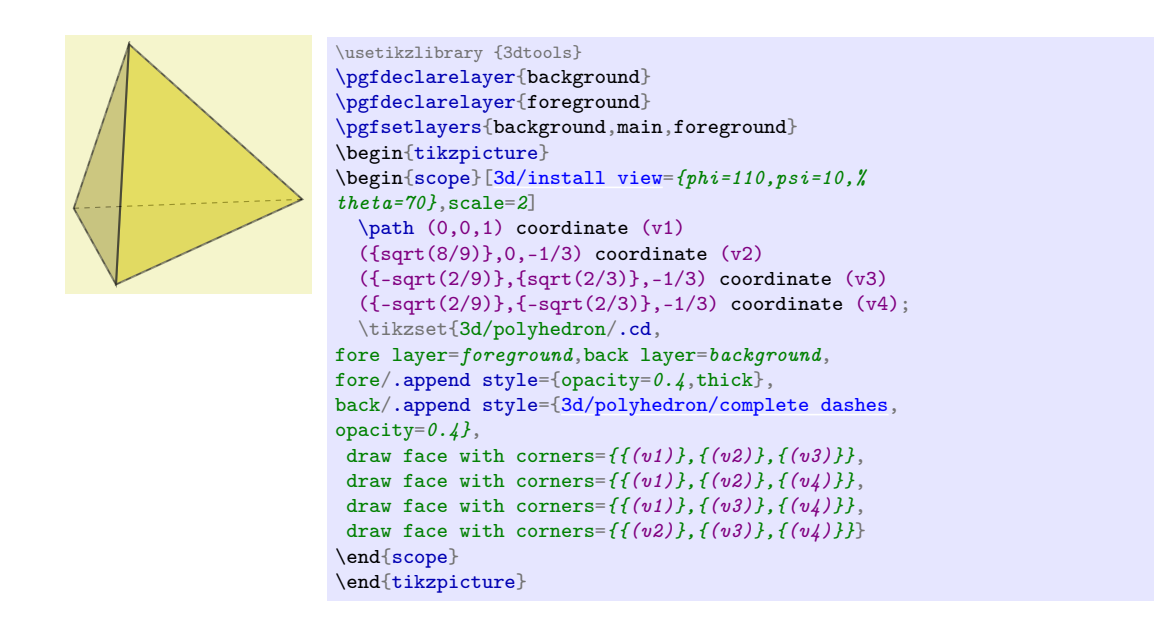

# <span id="page-18-0"></span> $\langle$ tikz/3d/define vertices= $\langle list \rangle$  (no default, initially empty)

Allows the user to define a list of vertices from a list. These vertices have names that consist of their indices in the list. One can work with the name prefix key to give them more meaningful names. Such lists can be generated with Mathematica, e.g. with N[PolyhedronData["Dodecahedron", "VertexCoordinates"]].

<span id="page-18-1"></span>/tikz/3d/polyhedron/create faces from vertex list= $\langle list \rangle$  (no default, initially empty) Draws a face from a list of vertices. Such lists can be generated with with Mathematica, e.g. with PolyhedronData["Dodecahedron", "FaceIndices"]. This key is very similar to draw face with corners except that it also adds the name prefix, and that it loops over the list. One should avoid spaces in the list.

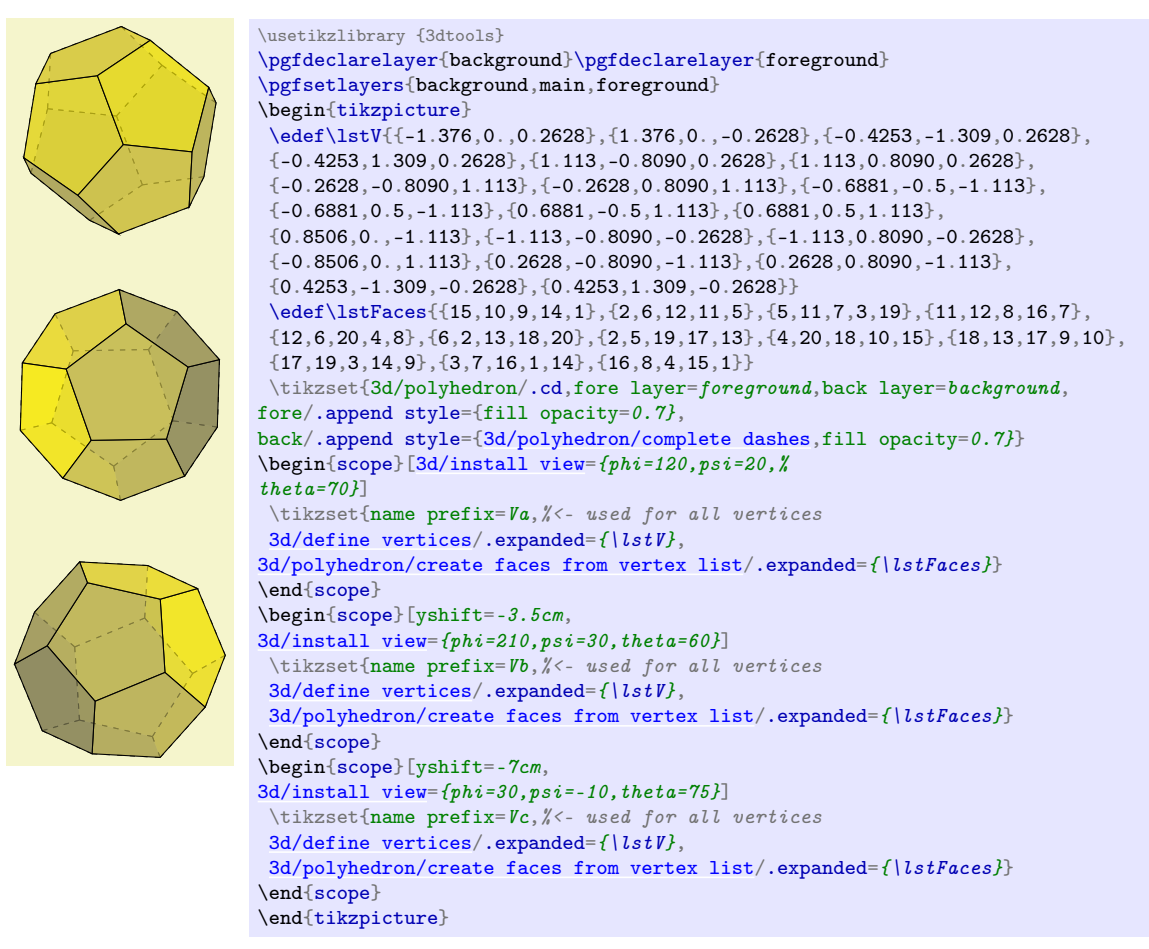

The library has also some experimental pics for cones, truncated cones and cylinders. They share a couple of common keys.

<span id="page-19-0"></span>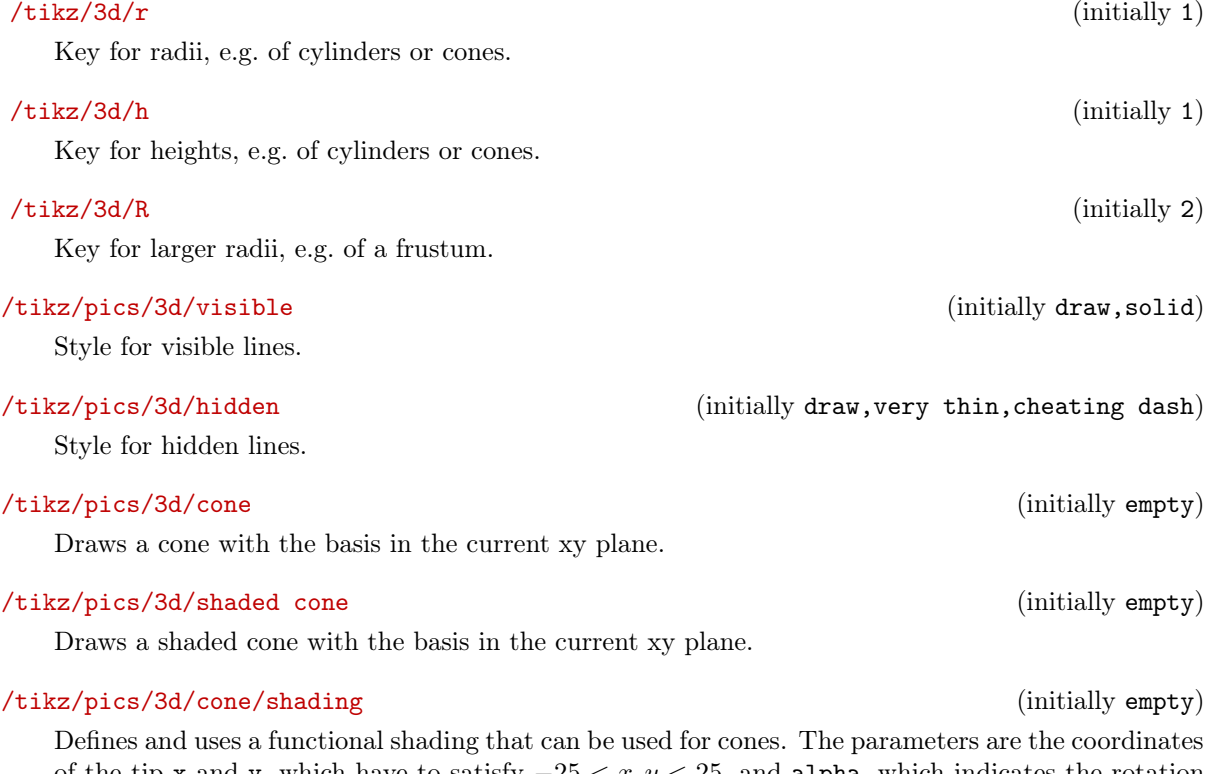

of the tip x and y, which have to satisfy  $-25 < x, y < 25$ , and alpha, which indicates the rotation of the shading.

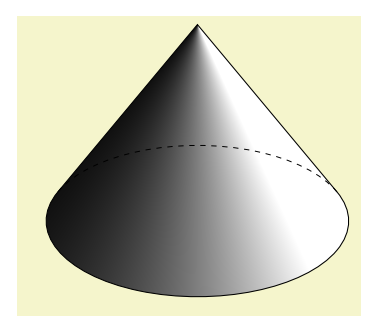

/tikz/pics/3d/frustum (initially empty)

Draws a frustum with the basis in the current xy plane. Notice that if both radii are equal this is just a cylinder.

\usetikzlibrary {calc,3dtools}

 ${phi=110,psi=0,theta=60}$ \pic{3d/shaded cone={r=2,h=3}};

\end{tikzpicture}

\begin{tikzpicture}[\[3d/install view=](#page-5-1)%

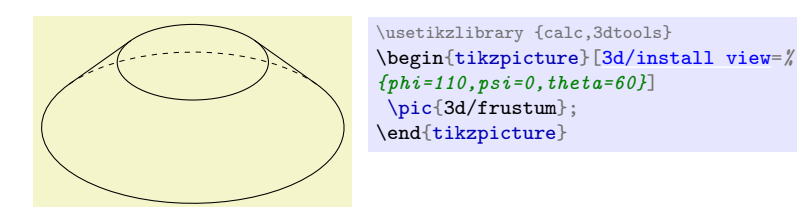

# /tikz/pics/ycylinder (initially empty)

A cylinder in the y-direction. This pic requires the calc library. As of now it does only work for psi=0.

# /tikz/pics/3d/mantle (initially draw)

Style for cylinder mantle. If no fill option is specified, it will be shaded.

# /tikz/pics/3d/top (initially draw)

Style for cylinder top.

```
\usetikzlibrary {3dtools}
[3d/install view={phi=30,psi=0,theta=80}]
\pi c{ycylinder={r=0.4,h=3,}
top/.style={fill=blue}}};
\end{tikzpicture}
```
To do:

- transform to plane given by three non-degenerate coordinates
- transform to plane given by normal and one point
- maybe layering/visibility

# 1.6 Path management

This is poor marmots version of path management. Almost certainly [spath3](https://ctan.org/pkg/spath3?lang=en) is way superior. The idea is that one can store paths, and redraw them, possibly in reversed order. This recording tool uses the show path construction decoration from the decorations.pathreplacing library. In order to make use of these tools, you need to load the library.

 $\langle$ tikz/store path= $\langle name \rangle$  (no default, initially empty)

Records a path under the name  $\langle name \rangle$ . If you want to draw and record a path at the same time, use postaction={store path=name}.

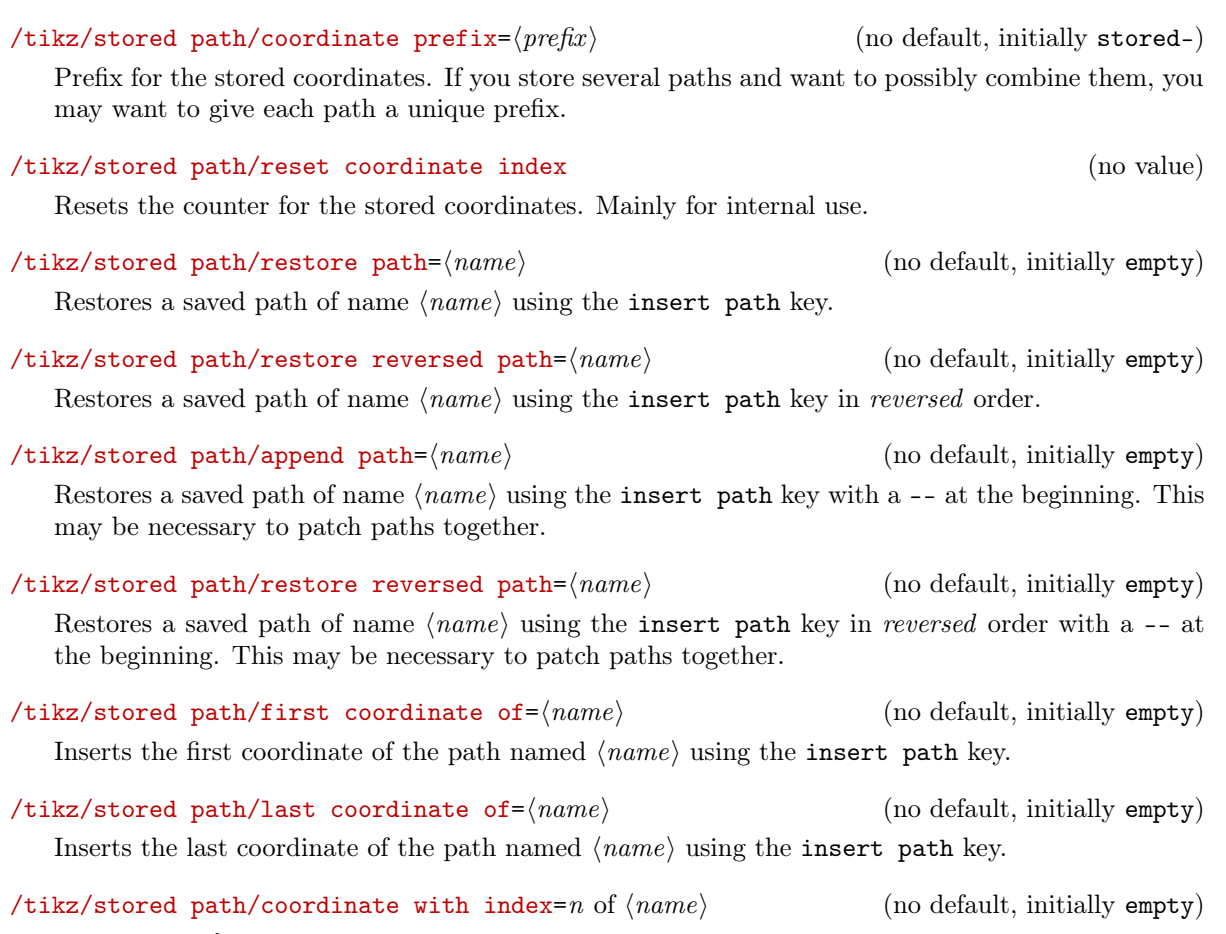

Inserts the  $n^{\text{th}}$  coordinate of the path named  $\langle name \rangle$  using the insert path key. Notice that at present there is no sanity check. If  $n$  is larger than the number of stored coordinates, there will be an error.

# tikztdindexoflastcoordinate

Yields index of the last coordinate of a stored path. This can be used to test if a path is empty.

# 1.7 List management

3d ordering has a lot to do with sorting lists. Here are some poor marmot's tools to deal with such lists and some primitive versions of associative arrays. First of all, there are a couple of key handlers that allow one to add and remove items. Notice that, in order to apply key handlers to a list, the list has to be stored in a  $\langle key \rangle$ .

# <span id="page-21-2"></span>Key handler  $\langle key \rangle$ / add item

Key handler that adds an item to a list  $\langle key \rangle$ .

<span id="page-21-3"></span>Key handler  $\langle key \rangle$ . remove item

Key handler that removes an item from a list  $\langle key \rangle$ .

# <span id="page-21-0"></span>Key handler  $\langle key \rangle$ /.count= $\langle macro \rangle$

Key handler that stores the number of elements of a given list  $\langle key \rangle$  in a macro, which is the mandatory argument.

#### <span id="page-21-1"></span>Key handler  $\langle key \rangle$ , print list

Key handler that prints a list. It threads /list management/print item code over the list, and separates the items by /list management/list separators.

# /list management/print item (no value)

Code used by the .print list key handler.

# /list management/list separator (initially ,)

Code used by the .print list key handler to separate items.

The first 9 TikZlings are {anteater, bear, bee, cat, coati, hippo, koala, marmot, mouse}.

After the wolpertinger joined, they were 1, and the list became {anteater, bear, bee, cat, coati, hippo, koala, marmot, mouse, wolpertinger}.

Sadly, the mouse could not stand the wolpertinger, so the list TikZlings got reduced to 9, consisting of {anteater, bear, bee, cat, coati, hippo, koala, marmot, wolpertinger}.

```
\usetikzlibrary {3dtools}
\begin{minipage}{6.4cm}
\pgfkeys{/my lists/.cd,
tikzlings/.initial={anteater,%
bear,bee,cat,coati,%
hippo,koala,marmot,mouse}}
The first\
/.count=\myn}\myn\
Ti\emph{k}Zlings are\
\{\pgfkeys{/my lists/tikzlings/.print list}\}.
\par\medskip
\pgfkeys{/my lists/tikzlings/.add item=wolpertinger}
After the wolpertinger joined, they were \pgfkeys{/my
/.count=\myn}{$\myn$}, and the list became\
\{\pgfkeys{/my lists/tikzlings/.print list}\}.
\par\medskip
\pgfkeys{/my lists/tikzlings/.remove item=mouse}
Sadly, the mouse could not stand the wolpertinger, \setminusso the list Ti\emph{k}Zlings got reduced to\
/.count=\myn}{$\myn$},\
consisting of\
\{\pgfkeys{/my lists/tikzlings/.print list}\}.
\end{minipage}
```
# <span id="page-22-0"></span>Key handler  $\langle key \rangle /$ . is array= $\langle list \rangle$

Key handler makes the current key  $\langle key \rangle$  an array consisting of  $\langle list \rangle$ . You need to use a new key for that, i.e. you cannot overwrite existing keys. The benefit is that you can access the items in the list simply via  $\langle key \rangle/n$ , where n is an integer-valued index, and that  $\langle key \rangle$  dim contains its dimension.

# <span id="page-22-1"></span>Key handler  $\langle key \rangle$ .sort numeric list= $\langle macro \rangle$

Key handler that sorts a list  $\langle kev \rangle$ . The resulting sorted list is stored in the first argument, which has to be a macro, and the permutation is stored in the second argument, which needs to be a macro as well. This allows one to know the position of a given entry in a sorted list.

Often one is given a list of entries where one wants to sort on the basis of some function that can be fed with an entry. One may also want to have an index mappingwhich indicates at which position the  $i<sup>th</sup>$  entry of the initial list ended up getting. In this example, we start out with

$$
\{\lambda_i\}_{i=1}^n = \{12, 19, 1, 3, 17, 4, 23, 5, 9, 7\}.
$$

The fact that we used the /.is array key handler means that we know its dimension,  $n = 10$ . After sorting we get

$$
\{\lambda_i'\}_{i=1}^n = \{1,3,4,5,7,9,12,17,19,23\}
$$

and an index or reshuffling or permutation list

$$
P = (3, 4, 6, 8, 10, 9, 1, 5, 2, 7).
$$

For instance, the 5<sup>th</sup> entry of the permutation list being  $P_5 = 10$  tells us that the  $10^{th}$  entry of our original list,  $\lambda_{10} = 7$ , ended up at position 5 in the sorted list, i.e.  $\lambda'_5 = \lambda_{10}$ . Similarly,  $P_3 = 6$  means that for the  $6<sup>th</sup>$  entry of our original list,  $\lambda_6 = 4 = \lambda'_3.$ 

\usetikzlibrary {3dtools} \begin{minipage}{6.4cm} \pgfkeys{/my lists/.cd, my initial array[/.is array=](#page-22-0){% 12,19,1,3,17,4,23,5,9,7}, my values/.initial=\pgfkeysvalueof{% /my lists/my initial array/content},% my values[/.sort numeric list=](#page-22-1)%  ${\{\text{temp}\}}{\text{temp}}$ my sorted array/.is array/.expanded= ${\{\forall\, temp\},\}$ my index machinery/.is  $array/$ .expanded={\templ}}% Often one is given a list of entries where\ one wants to sort on the basis of some\ function that can be fed with an entry. One may also want to have an index mapping which indicates at which position the\ \$i^\mathrm{th}\$ entry of the initial list\ ended up getting. In this example, we\ start out with  $\{\{\lambda_1\}, \{\i=1\}^n=\}$ \{\pgfkeys{/my lists/my initial array/%  $control(\text{const}, \text{print} \text{list})$  $\{j\}$ . The fact that we used the  $\texttt{/.is array}$ key handler means that we know its dimension,\ \$n=\pgfkeysvalueof{/my lists/my initial array/dim}\$.\ After sorting we get  $\{\{\lambda_1\}, \{\lambda_2\}, \{\i=1\}^n=\}$ \pgfkeys{/my lists/my sorted array/%  $content/.print$  list}\}\] and an index or reshuffling or permutation list \[P=(\pgfkeys{/my lists/% my index machinery/content/.print  $list\rbrace)|;$ .] For instance, the  $$5^{\mathrm{th}}$$  entry of the permutation list being\ \$P\_5=\pgfkeysvalueof{/my lists/my index machinery/5}\$\ tells us that the\ \$\pgfkeysvalueof{/my lists/my index machinery/5}  $\mathcal{m}_{\mathrm{th}}\$  entry of our original list, \$\lambda\_{\pgfkeysvalueof{/my lists/% my index machinery/5}} =\pgfkeysvalueof{/my lists/my initial array/% \pgfkeysvalueof{/my lists/my index machinery/5}}\$,\ ended up at position \$5\$ in the sorted list,\ i.e.\  $\lambda_5'=\lambda_{\pgfkeysvalue of {\my lists/\n$ my index machinery/5}}\$. Similarly,\ \$P\_3=\pgfkeysvalueof{/my lists/my index machinery/3}\$\ means that for the\ \$\pgfkeysvalueof{/my lists/my index machinery/3} ^\mathrm{th}\$ entry of our original list,\ \$\lambda\_{\pgfkeysvalueof{/my lists/% my index machinery/3}} =\pgfkeysvalueof{/my lists/my initial array/% \pgfkeysvalueof{/my lists/my index machinery/3}}  $=\lambda_3'$ . \end{minipage}

# 1.8 Miscellaneous goodies

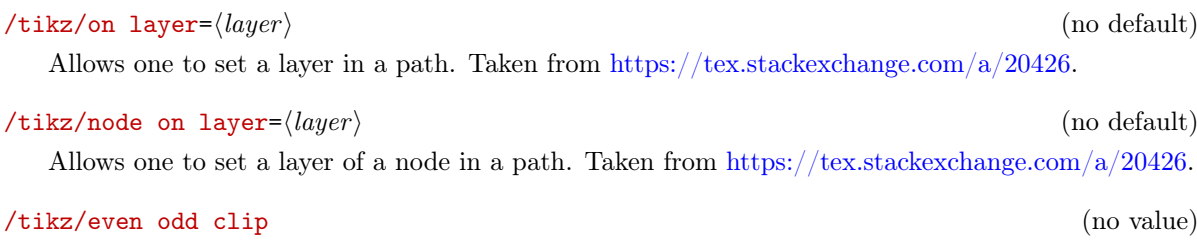

Enables the 'even odd rule' for clips.

<span id="page-23-0"></span>/tikz/save named path (no value)

Saves a path very much like the save path key but uses strings, i.e. you can say save named path=A, and prefixes the global macro by tikz@td@named@path@ to minimize the chance that this macro interferes with other macros.

# /tikz/use named path (no value)

Allows one to use a path saved with save named path, e.g. use named path=A.

# $\forall$ tikz/same bounding box=id (default A)

Allows one to synchronize the bounding box of various pictures. Each picture with the same id will have the same bounding box after the second compilation.

# 1.9 3D-like decorations

\usetikzlibrary {3dtools} \begin{tikzpicture}

decorate]  $(0,1)$  --  $(0,6)$ ;

3d coil closed},

\end{tikzpicture}

amplitude=3mm,3d complete coil},

decorate]  $(5,3.5)$  circle[radius= $3cm$ ];

# /tikz/decorations/3d complete coil (no value)

3d-like coil where the front is thicker than the back.

#### /tikz/decorations/3d coil closed (no value)

Indicates that the coil is closed.

# 1.10 Remarks on the implementation

When the library gets loaded, the version of TikZ gets checked. If the version is earlier than 3.1.1, a warning is issued. In this case, one cannot use the library unless one updates the pgf installation. Notice that many features of this library depend on TikZ's internal macro \tikz@dcl@coord@. If this macro gets removed or changed, many features of the library will no longer work. So this whole setup is fragile. Of course, this complication is not unheard of, but it might be important to know about this before deciding to use this library.

\draw[decoration={3d coil color=red,aspect=0.35, segment length=3.1mm,

 $\dagger$  draw [decoration={3d coil color=blue, 3d coil opacity=0.9, aspect=0.5, segment length={2\*pi\*3cm/50}, amplitude=5mm,3d complete coil,

# Acknowledgments

I'd like to thank [minhthien2016](https://github.com/minhthien2016) for continuous support and encouragement. I thank the creators, maintainers, moderators and users of [topanswers.xyz](https://topanswers.xyz/tex) for their invaluable support. These acknowledgements extend to all users on this site, including those with whom I have passionate disagreements. Disagreements are good, they indicate critical thinking, or in the words of Nobel Laureate Steven Weinberg, physics thrives on contradictions.